# LDAP 署名と LDAP チャネルバインディング有効化の影響製品一覧

# 目次

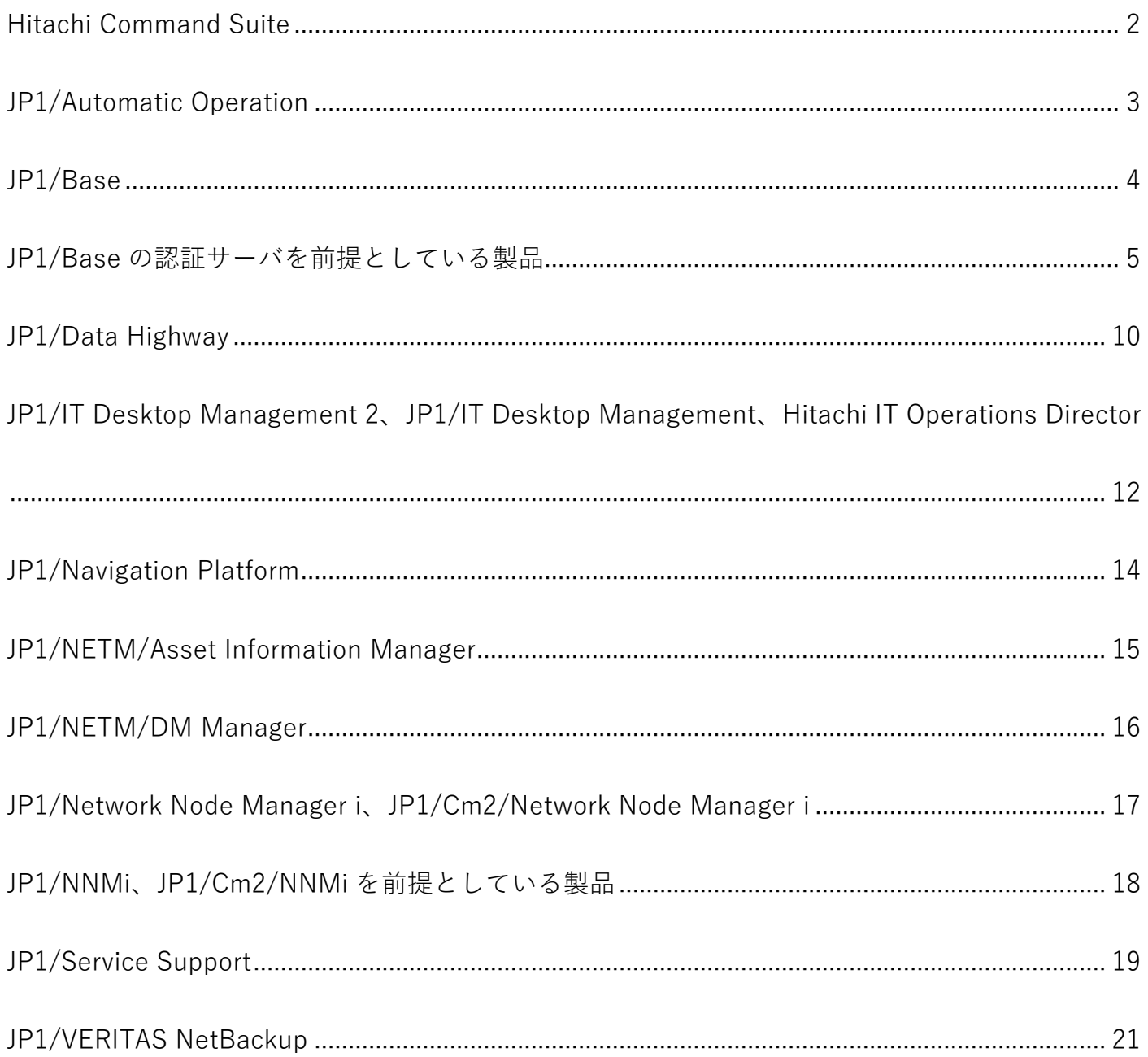

本情報は掲載日時点の情報です。今後の状況によっては変更する場合がありますのでご注意願います。

<span id="page-1-0"></span>Hitachi Command Suite

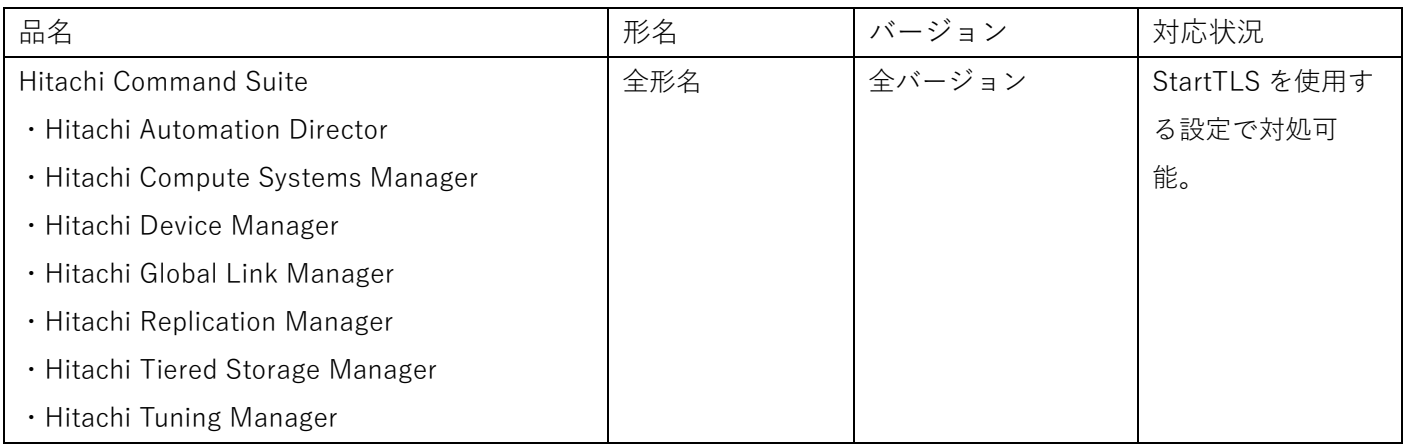

※1:Hitachi Configuration Manager はストレージ製品側の外部認証連携機能もしくは外部認可連携機能の使用の有無により 影響を受ける可能性があるため、対処方法の詳細はストレージ製品側の同機能についての情報を参照してください。

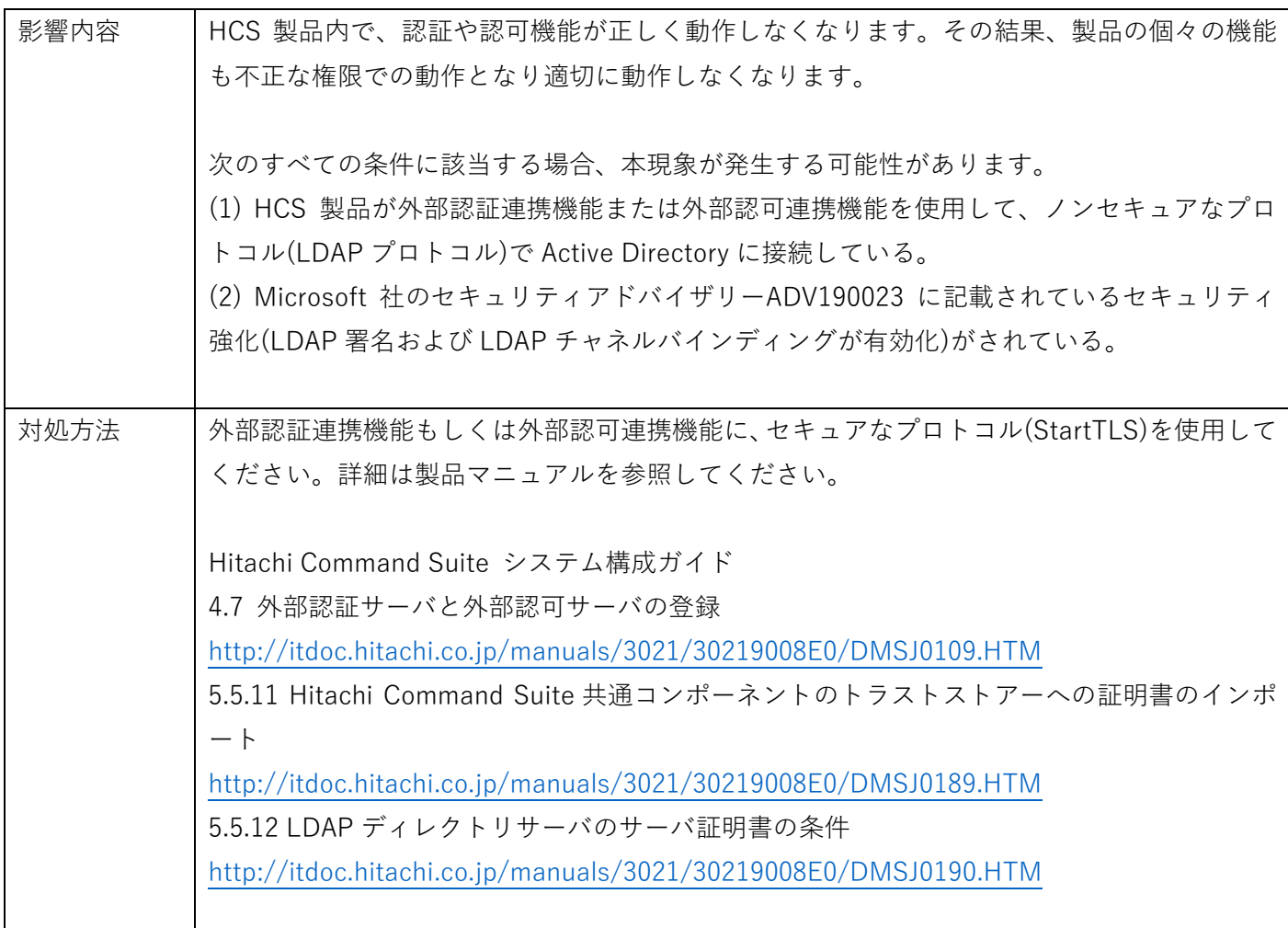

<span id="page-2-0"></span>JP1/Automatic Operation

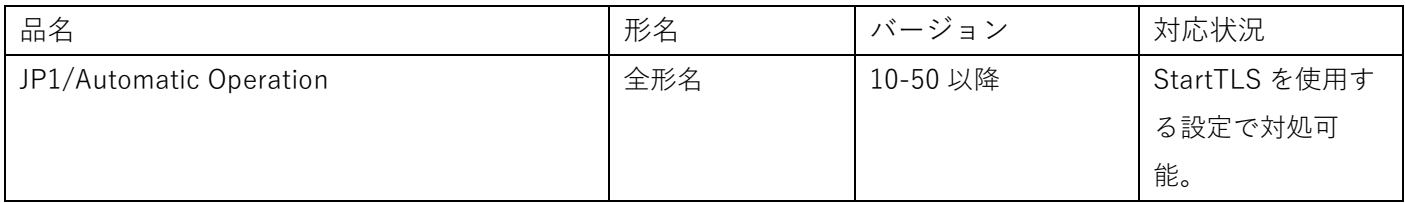

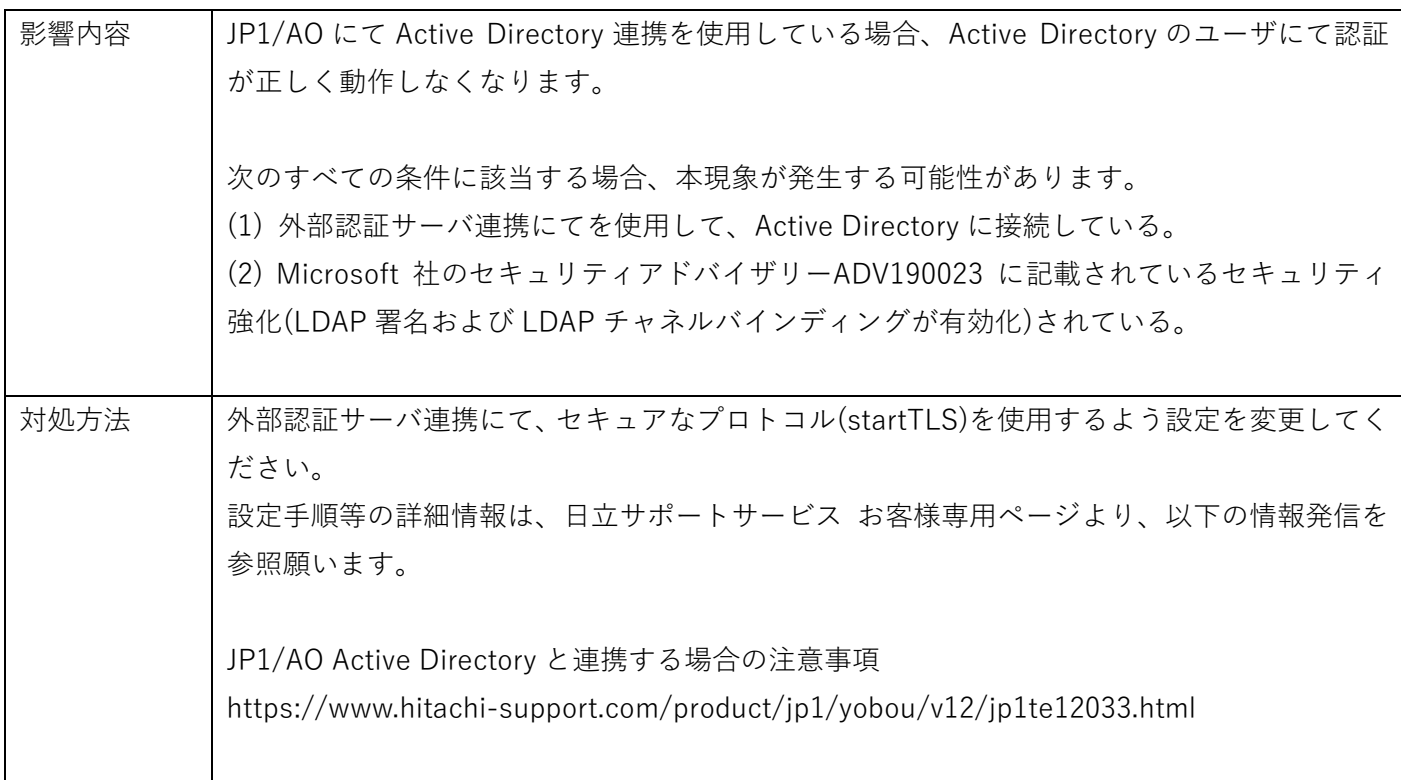

<span id="page-3-0"></span>JP1/Base

| 品名       | 形名          | バージョン    | 対応状況          |
|----------|-------------|----------|---------------|
| JP1/Base | P-2A2C-6LCL | 12-00 以降 | LDAPS での AD 連 |
|          | P-2A2C-6LBL | 11-00 以降 | 携により対処可       |
|          | P-2W2C-6LA4 | 10-00 以降 | 能。            |
|          | P-242C-6L94 | 09-00 以降 |               |
|          | P-2A2C-6L94 |          |               |
|          | P-282C-6L94 |          |               |
|          | P-2D2C-6L94 |          |               |
|          | P-2A2C-6L84 | 08-50 以降 |               |
|          | P-282C-6L84 |          |               |
|          | P-2D2C-6L84 |          |               |
|          | P-242C-6L84 | 08-11 以降 |               |

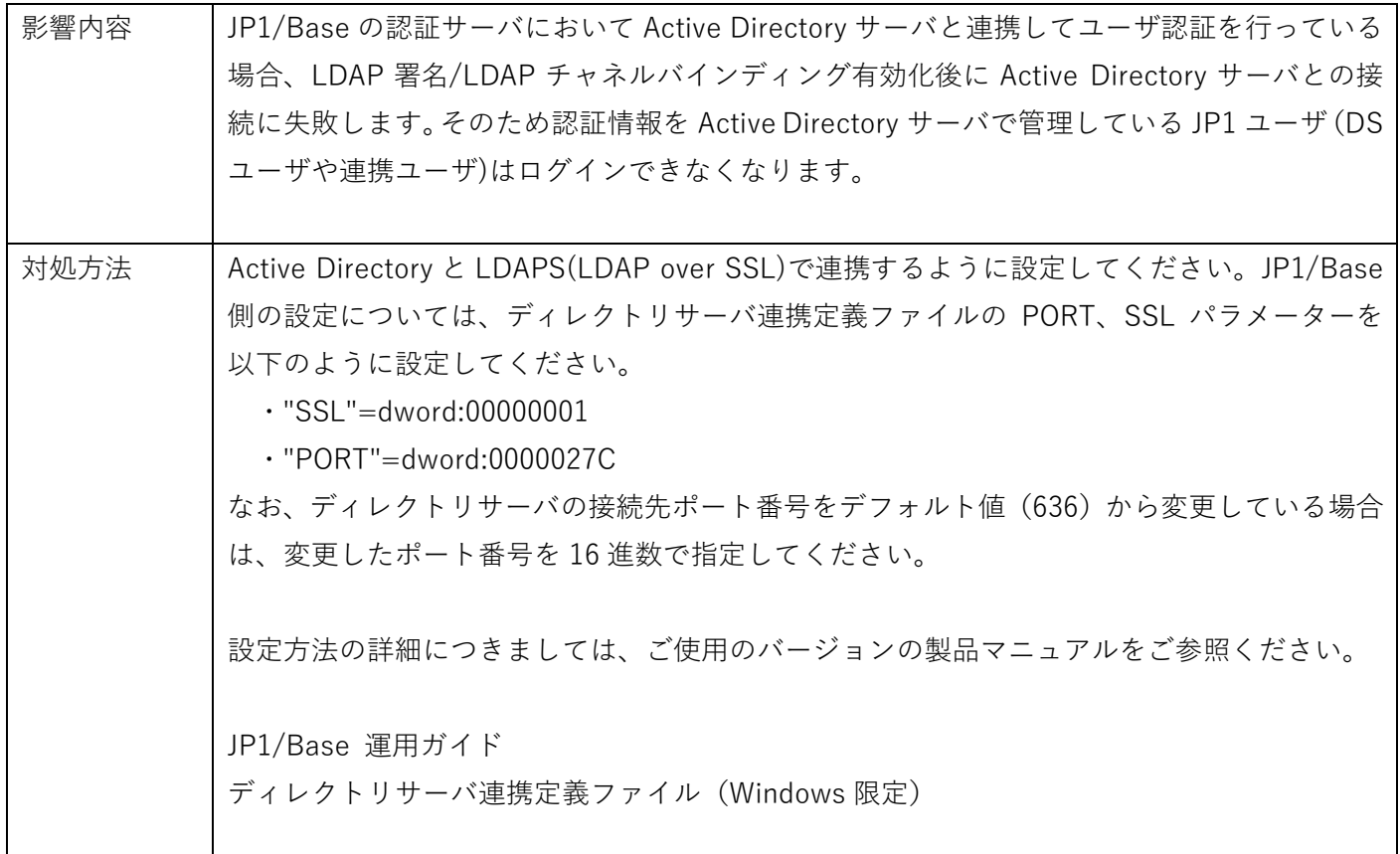

<span id="page-4-0"></span>JP1/Base の認証サーバを前提としている製品

■JP1/Audit Management - Manager、JP1/NETM/Audit – Manager

| 品名                             |                                                                       | 形名  | バージョン        | 対応状況          |  |
|--------------------------------|-----------------------------------------------------------------------|-----|--------------|---------------|--|
| JP1/Audit Management - Manager |                                                                       | 全形名 | V10~V11 のすべて | JP1/Base の対処方 |  |
| JP1/NETM/Audit - Manager       |                                                                       | 全形名 | V8〜V9 のすべて   | 法を参照。         |  |
| 影響内容                           | JP1/Audit Management の JP1/Base の認証サーバにおいて Active Directory サーバと連携してユ |     |              |               |  |
|                                | ーザ認証を行っている場合、JP1/Base の認証機能でエラーが発生してログインができないなどと                      |     |              |               |  |
|                                | いった影響があります。                                                           |     |              |               |  |
| 対処方法                           | JP1/Base に記載している対処方法にて対処してください。                                       |     |              |               |  |

■JP1/Automatic Job Management System 3、JP1/Automatic Job Management System 2 [Manager/Agent/View]

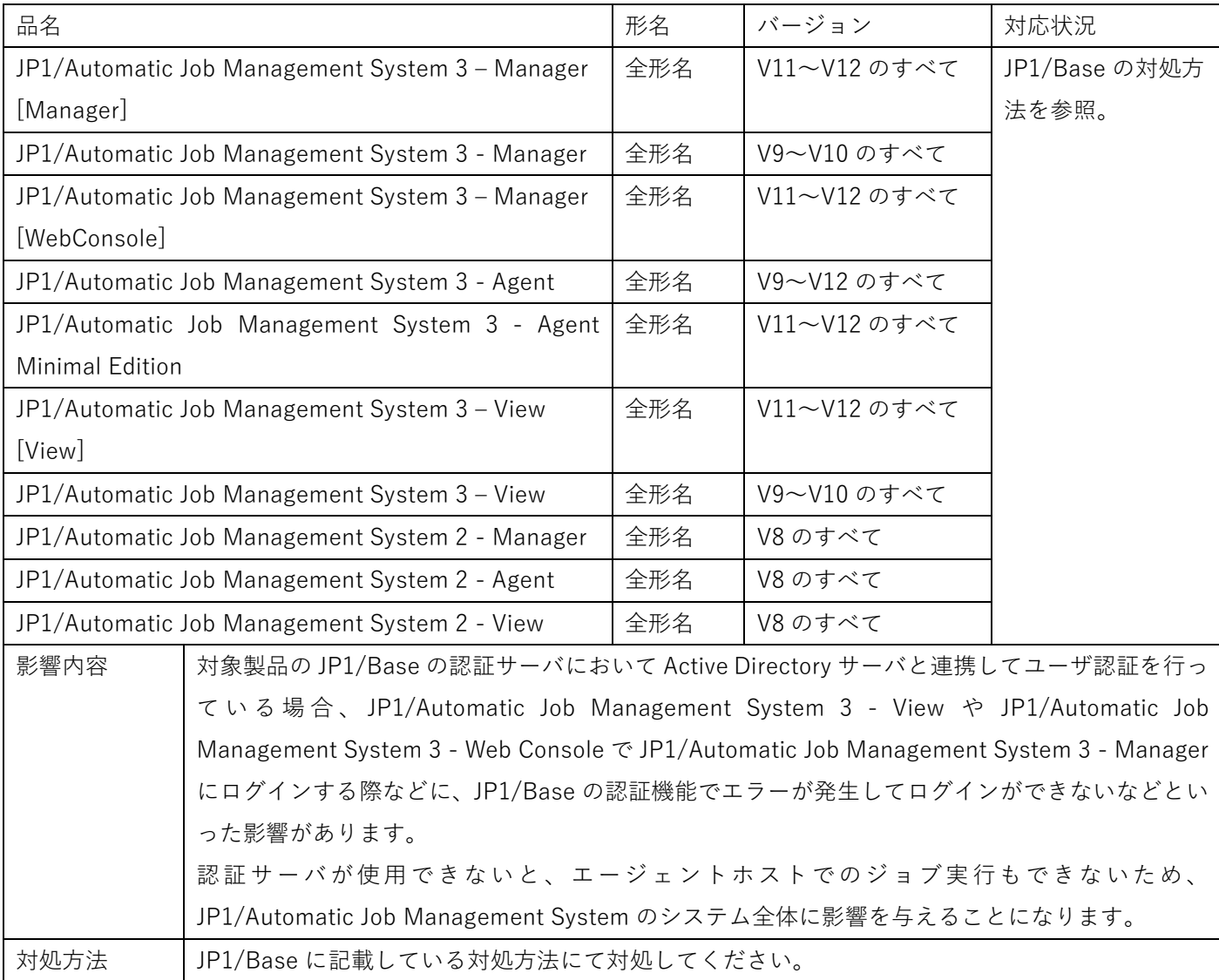

■JP1/Automatic Job Management System 3 - Definition Assistant

| 品名                                                 |                                                                          | 形名  | バージョン                         | 対応状況  |  |
|----------------------------------------------------|--------------------------------------------------------------------------|-----|-------------------------------|-------|--|
| JP1/Automatic Job Management System 3 - Definition |                                                                          | 全形名 | 09-10~V12のすべて   JP1/Base の対処方 |       |  |
| Assistant                                          |                                                                          |     |                               | 法を参照。 |  |
| 影響内容                                               | 接続先の JP1/Automatic Job Management System 3 - Manager で使用している JP1/Base の認 |     |                               |       |  |
|                                                    | 証サーバにおいて Active Directory サーバと連携してユーザ認証を行っている場合、JP1 ユーザの                 |     |                               |       |  |
|                                                    | 認証ができず、操作に失敗します。                                                         |     |                               |       |  |
| 対処方法                                               | JP1/Base に記載している対処方法にて対処してください。                                          |     |                               |       |  |

■JP1/Automatic Job Management System 3、JP1/Automatic Job Management System 2 - Web Operation Assistant

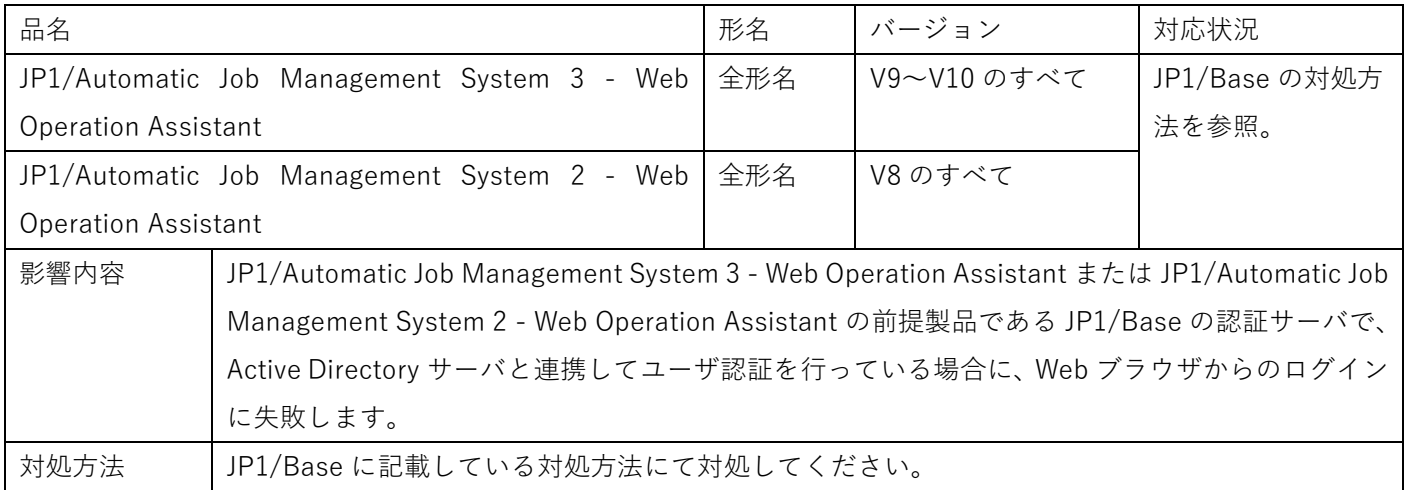

#### ■JP1/Automatic Operation

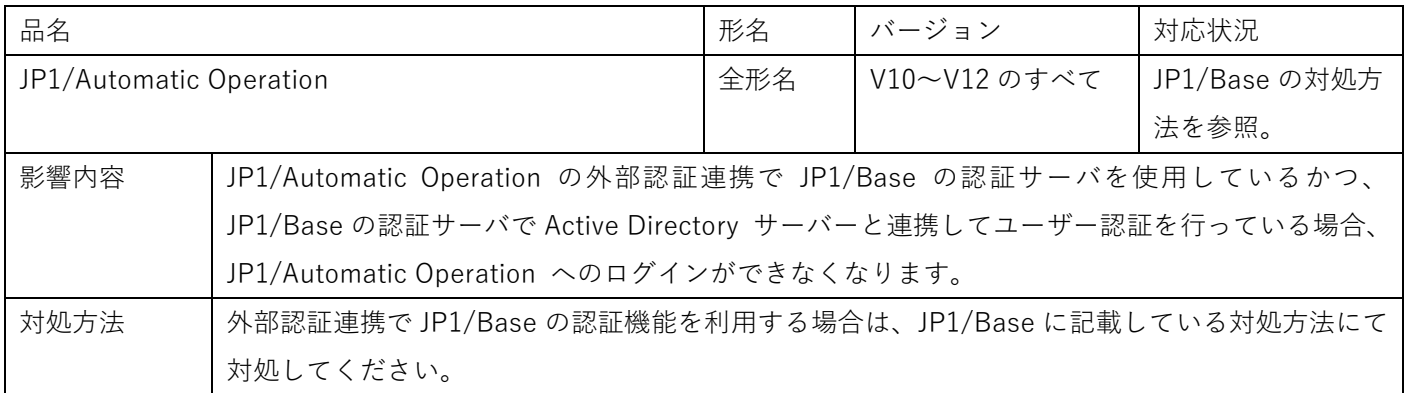

■JP1/Integrated Management 2、JP1/Integrated Management

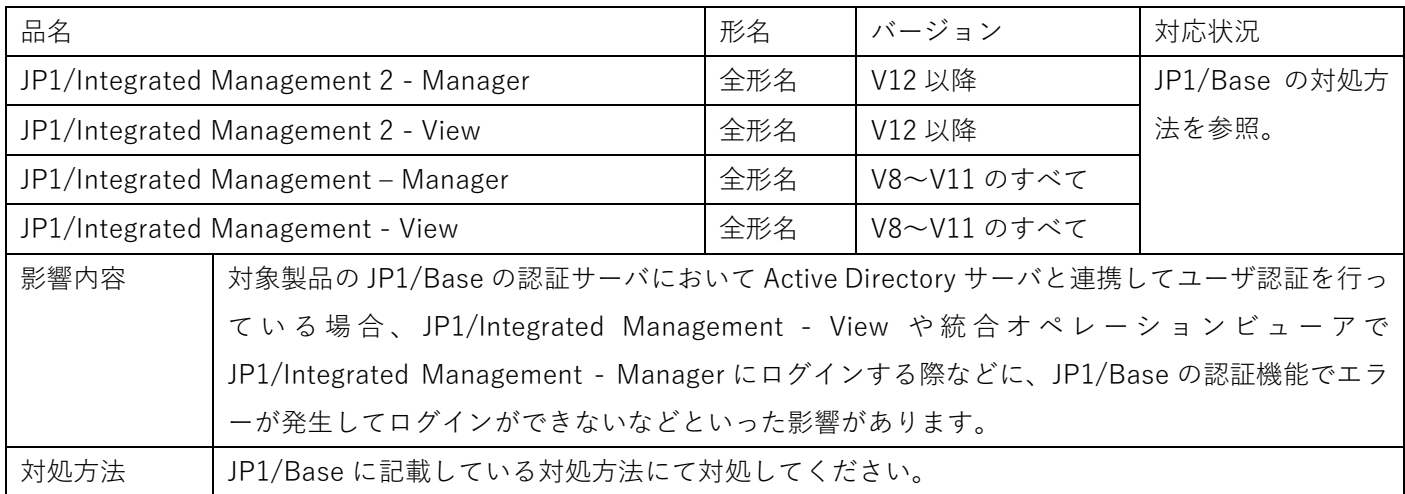

■JP1/IT Desktop Management 2 - Manager

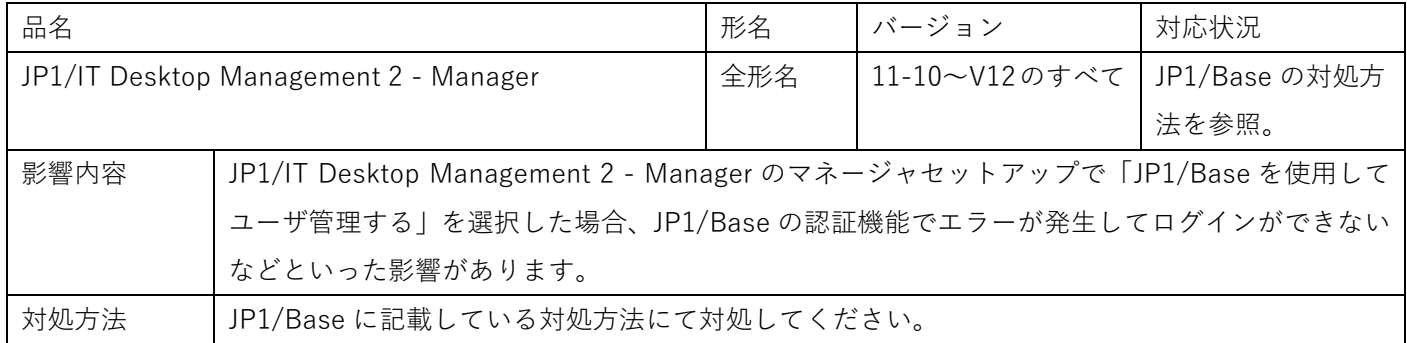

■JP1/Navigation Platform、JP1/Integrated Management - Navigation Platform

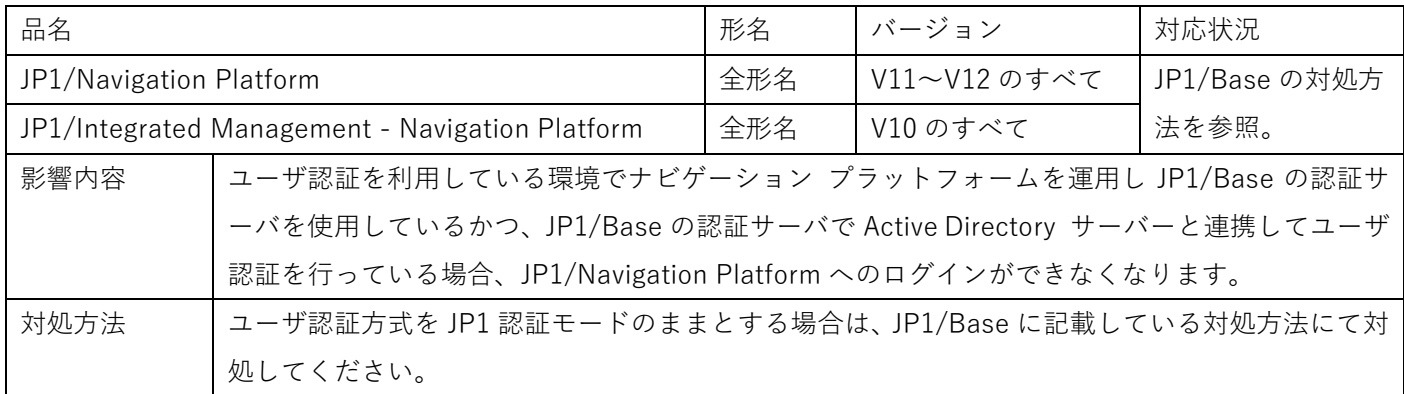

### ■JP1/NETM/DM Manager

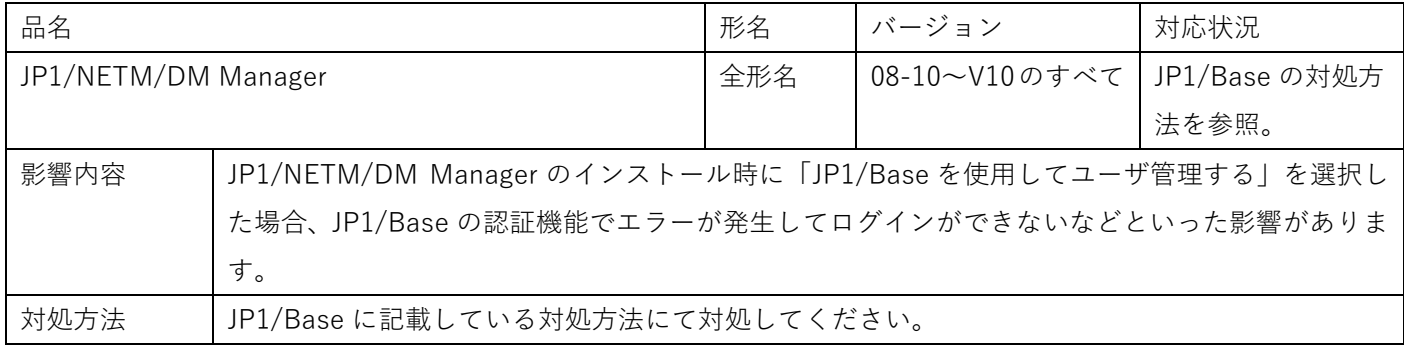

### ■JP1/Operations Analytics

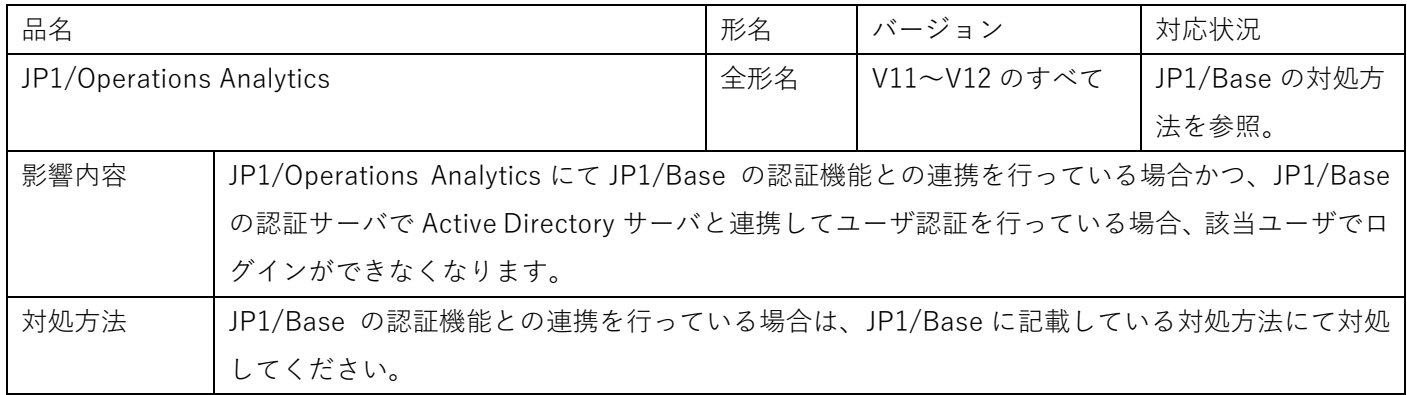

## ■JP1/Performance Management - Manager

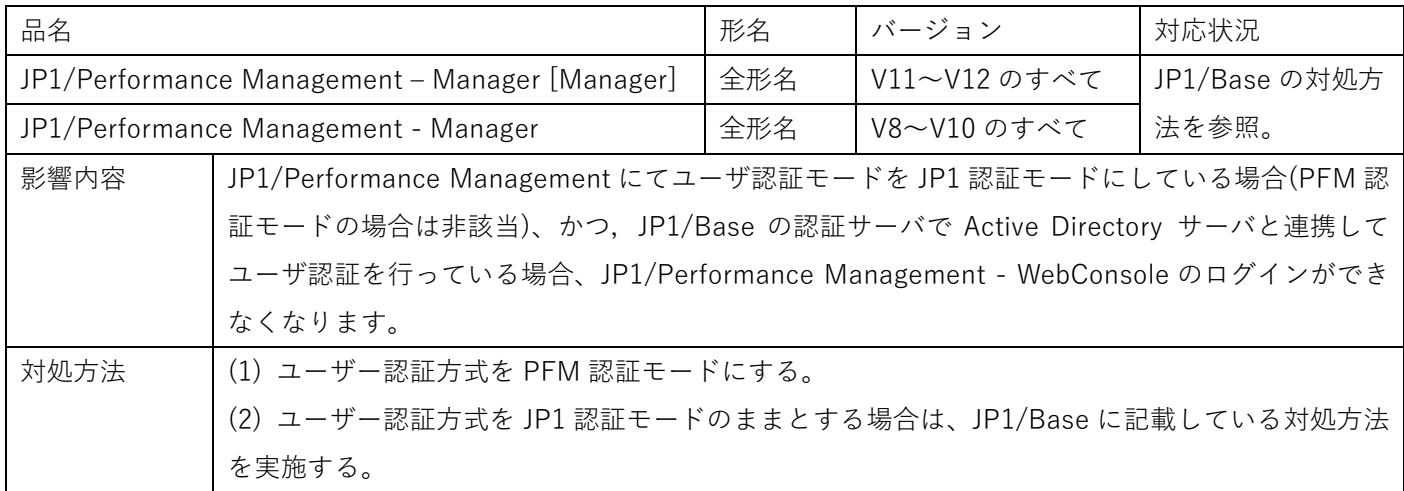

■JP1/Service Support、JP1/Integrated Management - Service Support

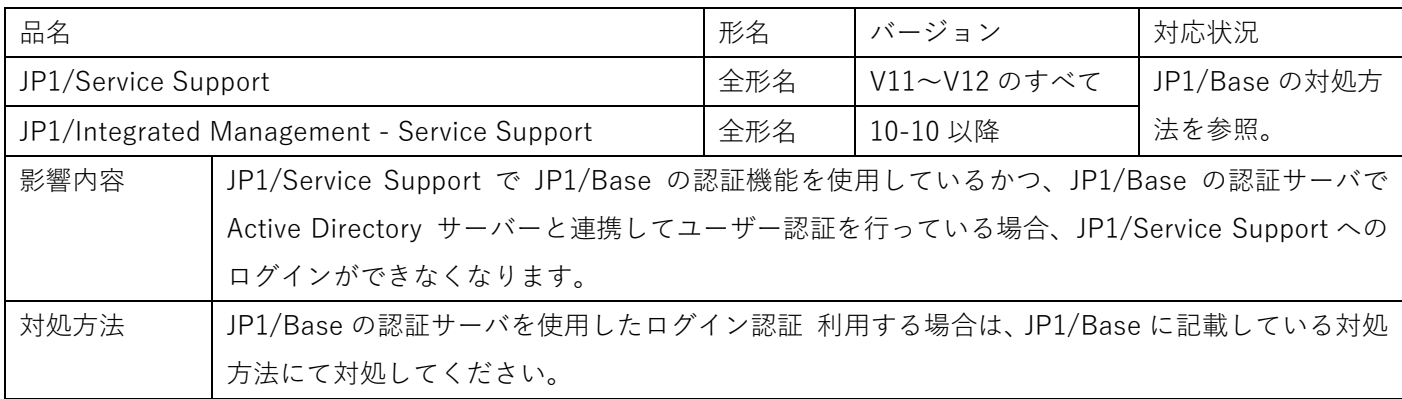

### ■JP1/SNMP System Observer、JP1/Cm2/SNMP System Observer

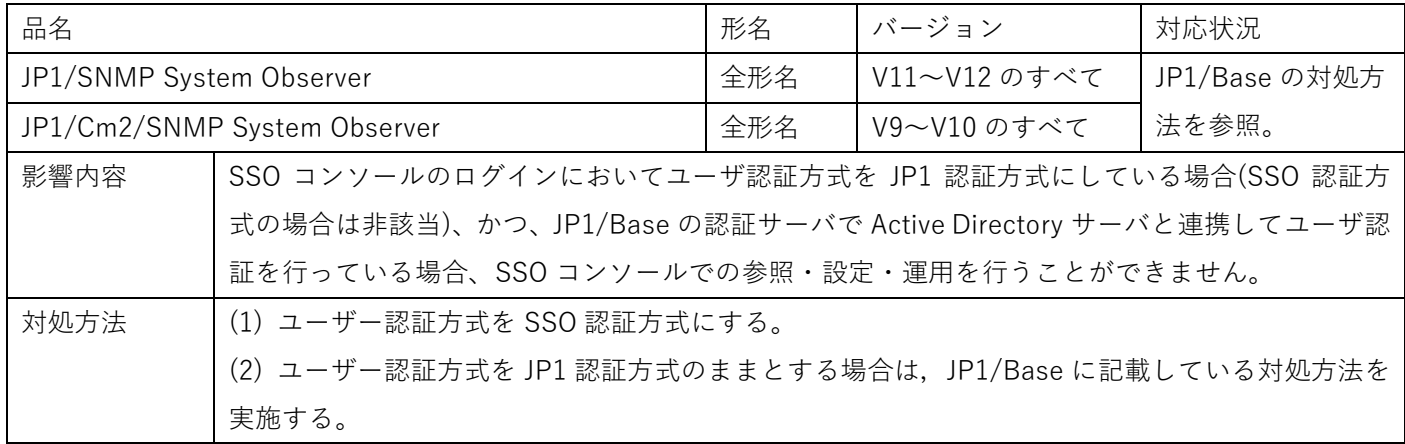

<span id="page-9-0"></span>JP1/Data Highway

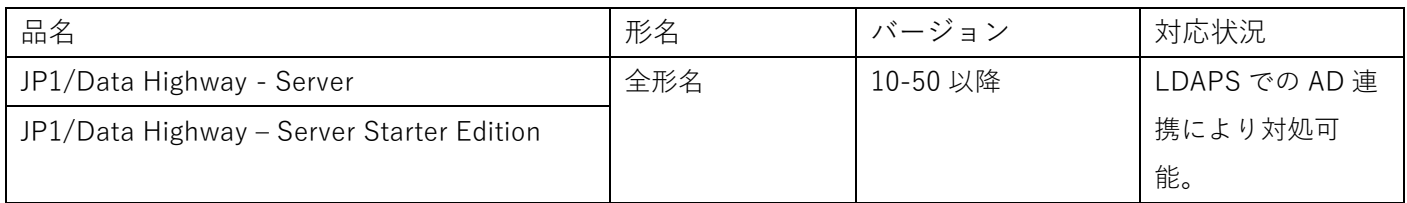

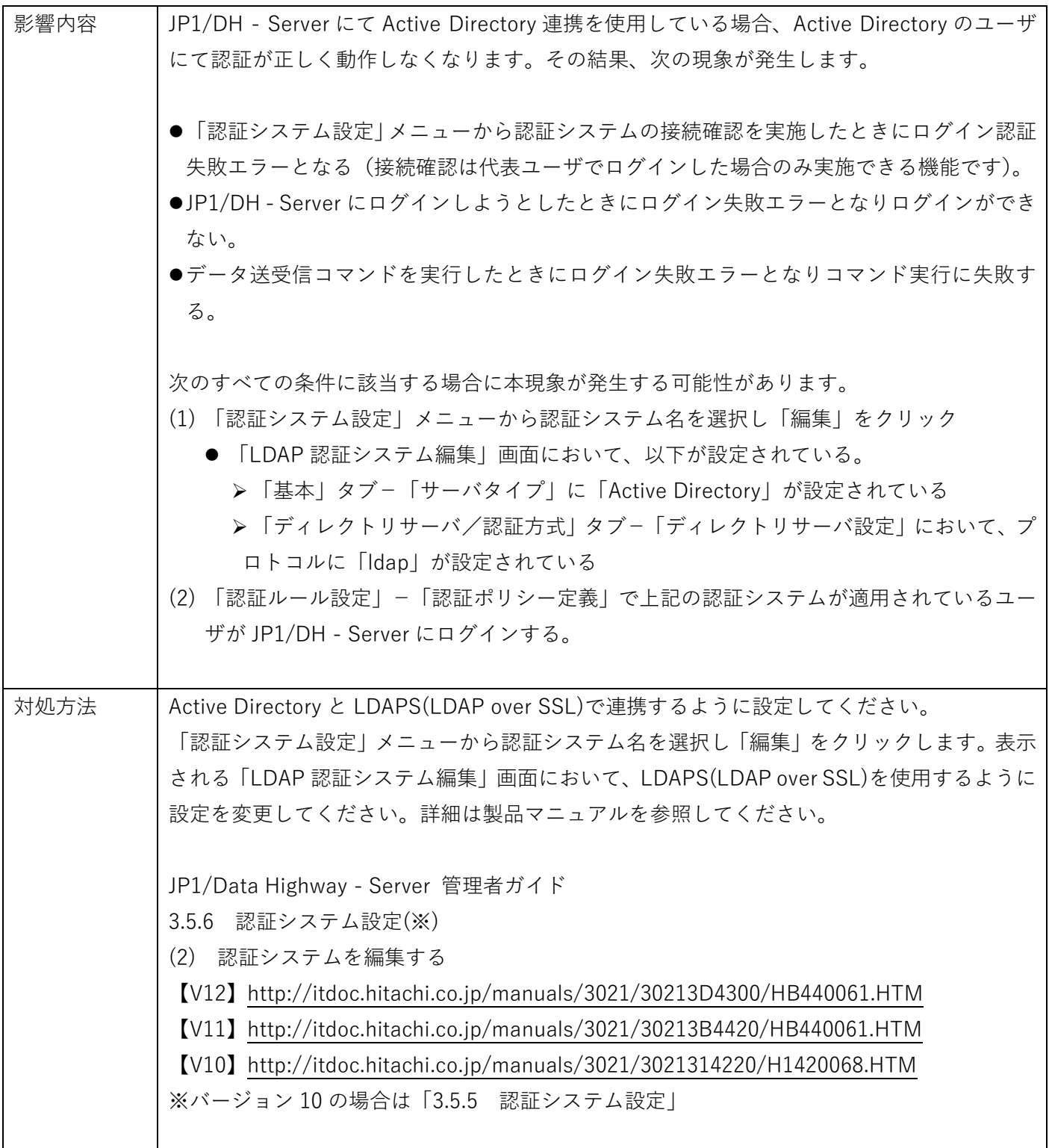

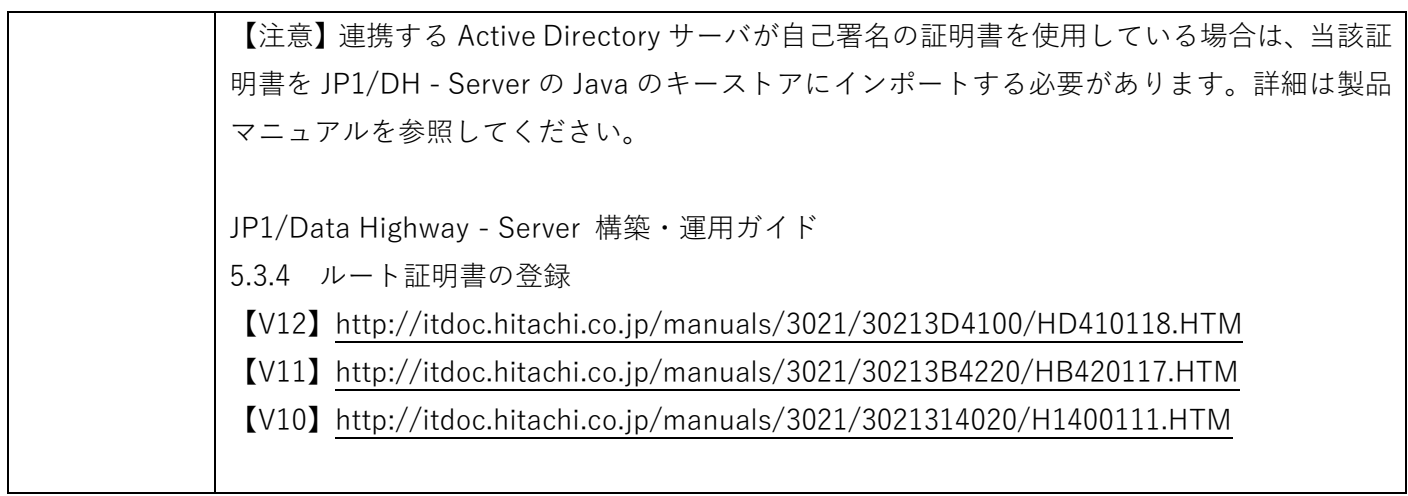

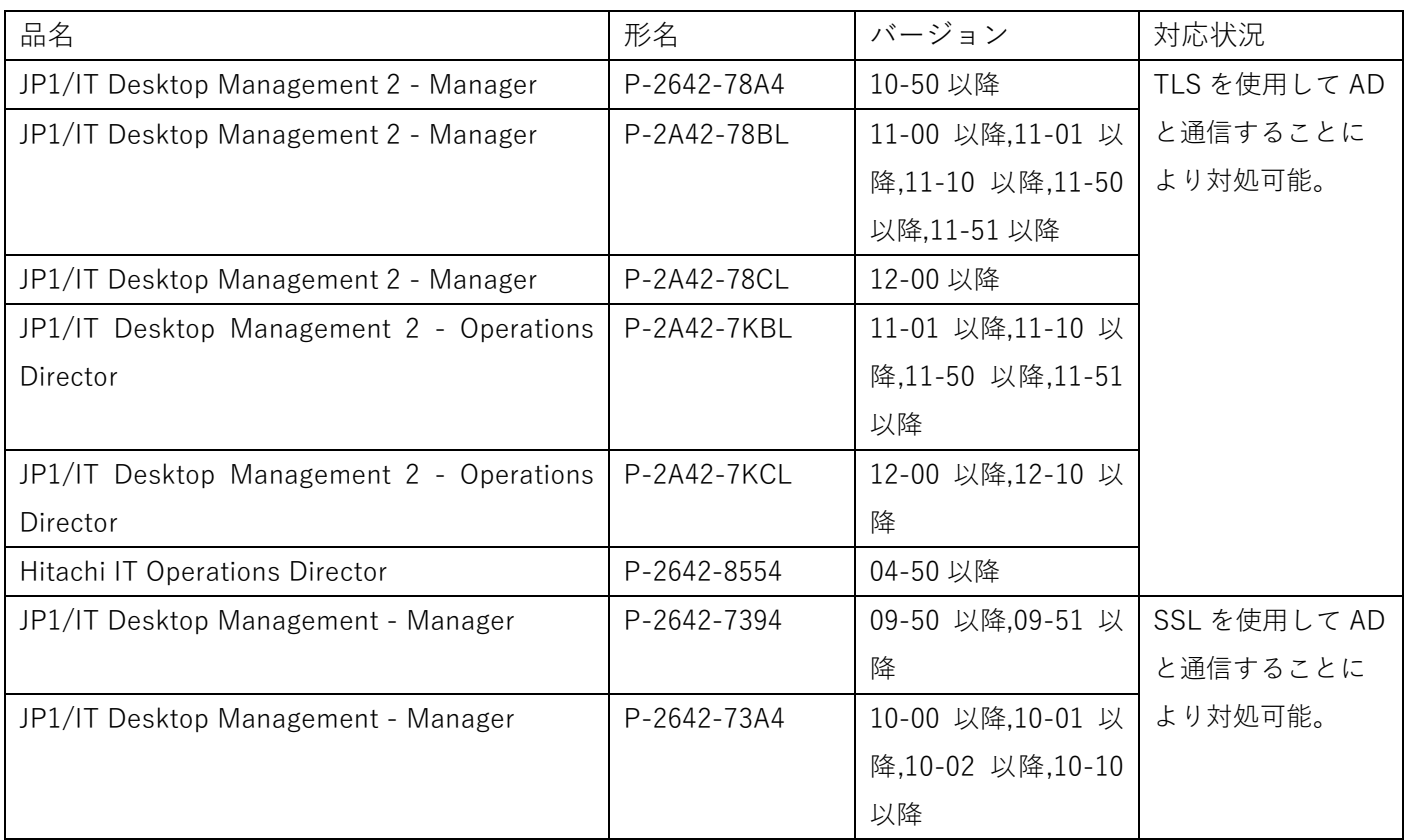

<span id="page-11-0"></span>JP1/IT Desktop Management 2、JP1/IT Desktop Management、Hitachi IT Operations Director

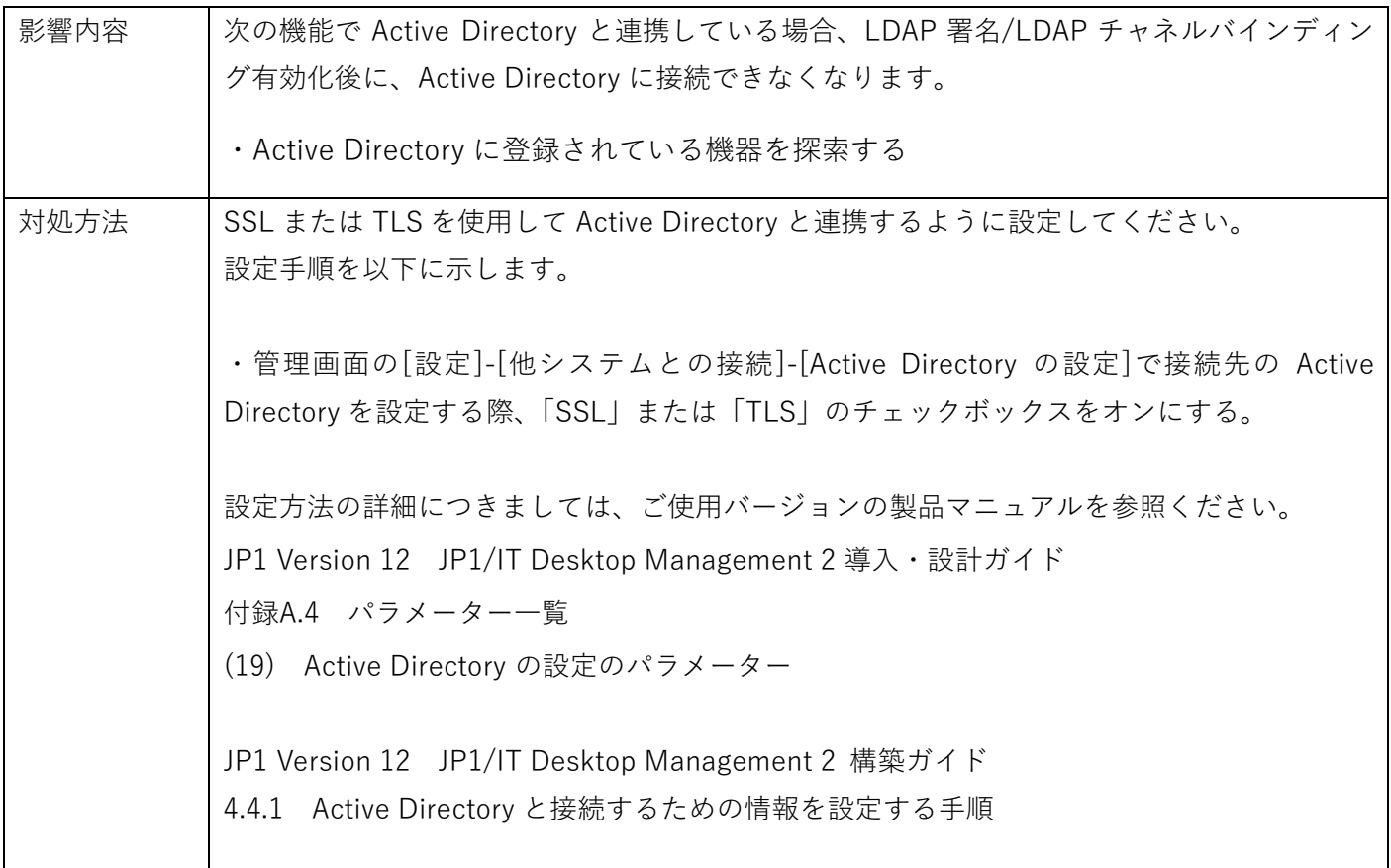

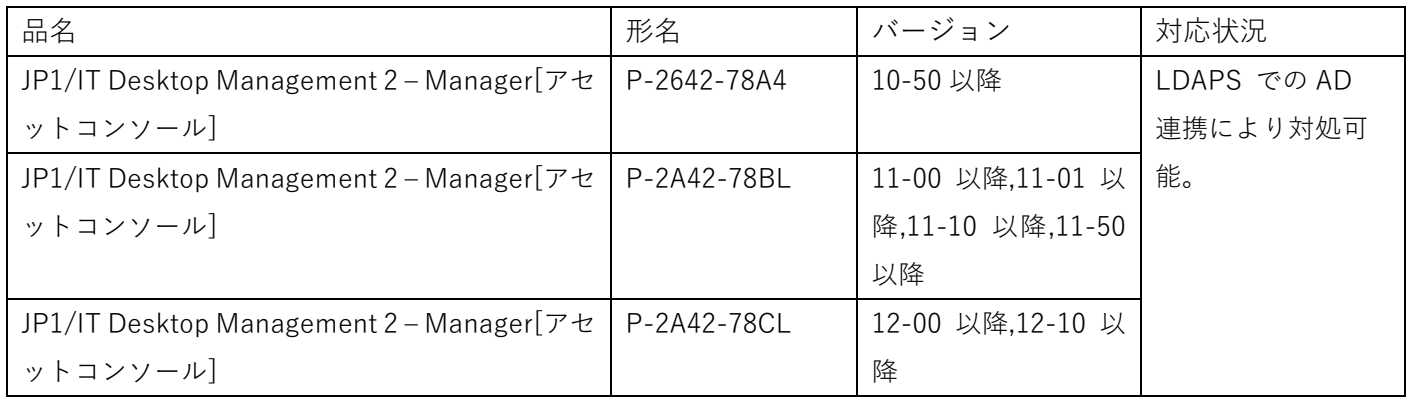

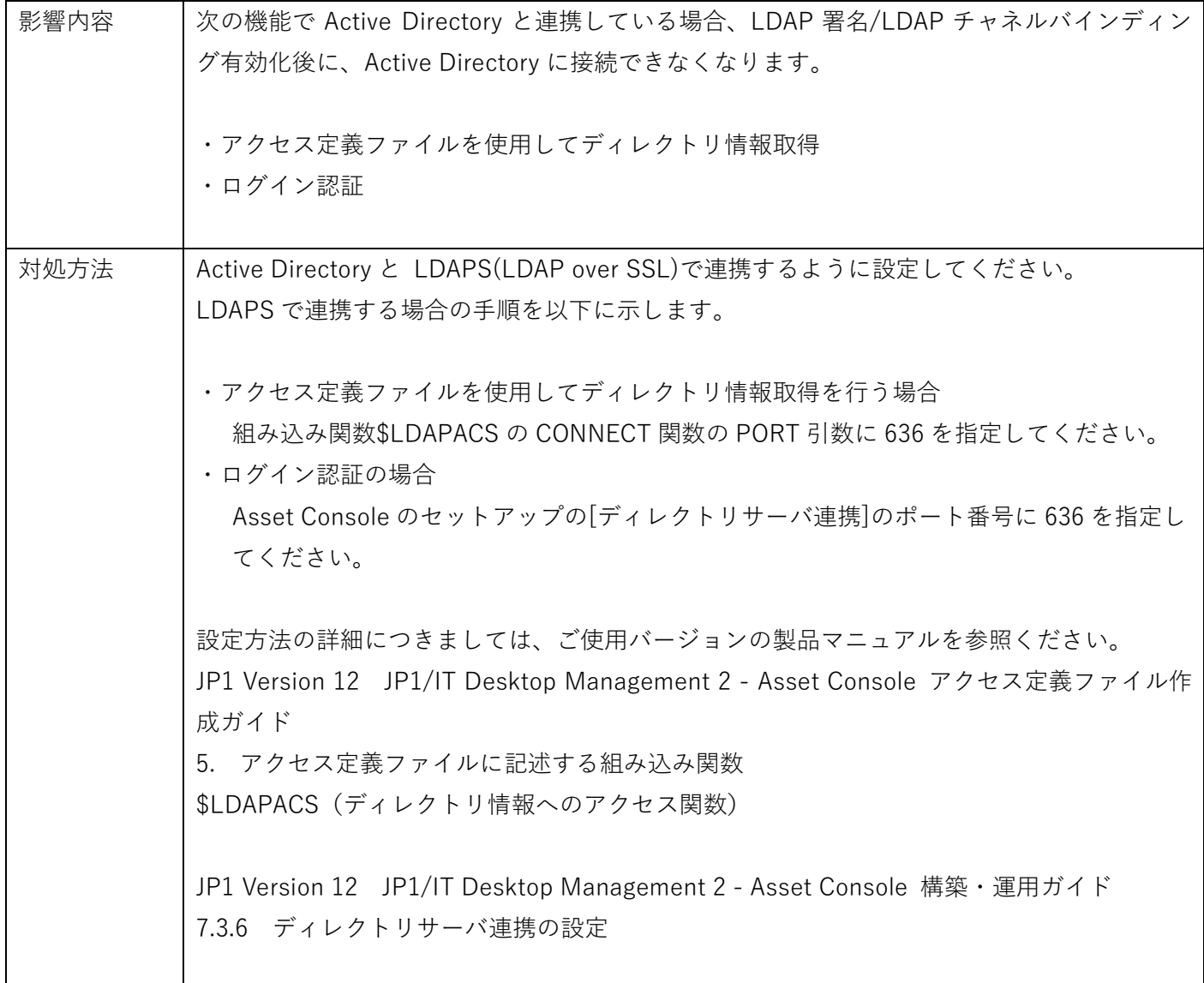

<span id="page-13-0"></span>JP1/Navigation Platform

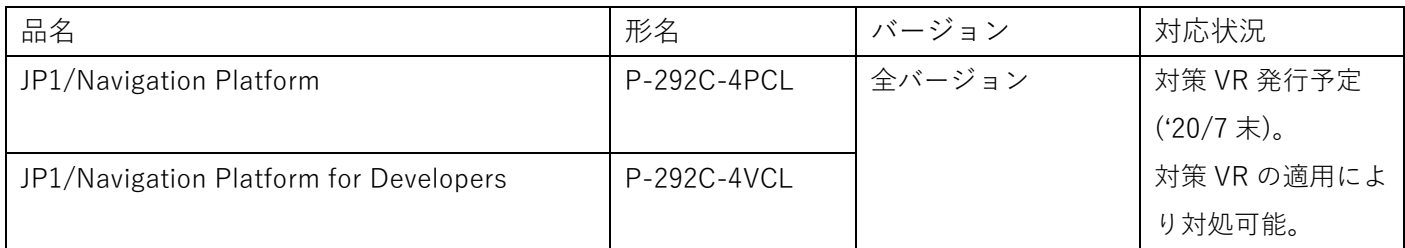

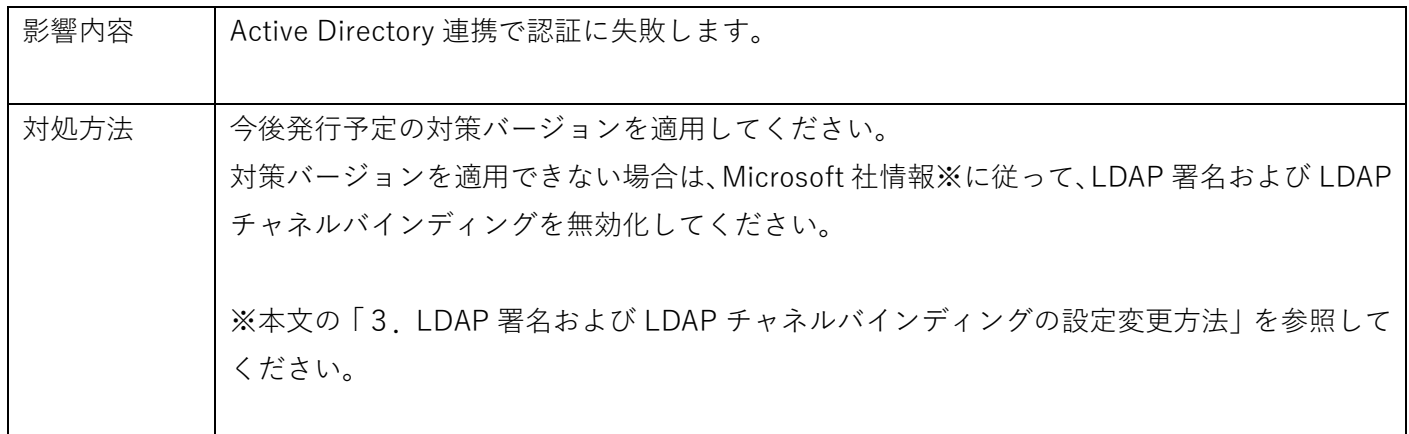

<span id="page-14-0"></span>JP1/NETM/Asset Information Manager

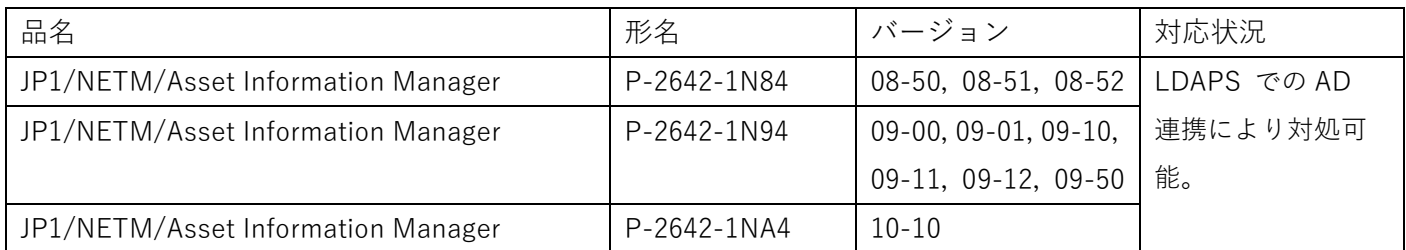

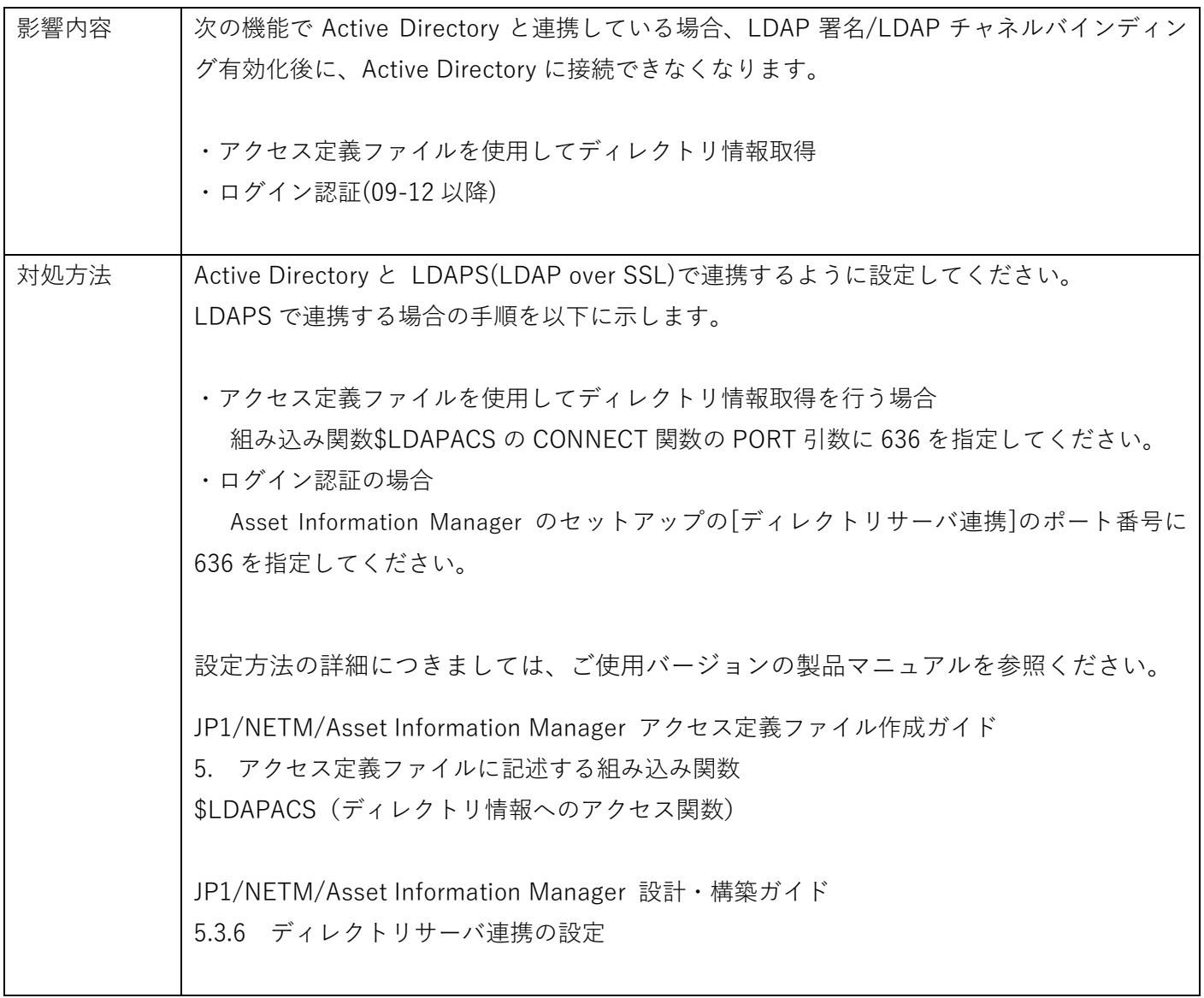

## <span id="page-15-0"></span>JP1/NETM/DM Manager

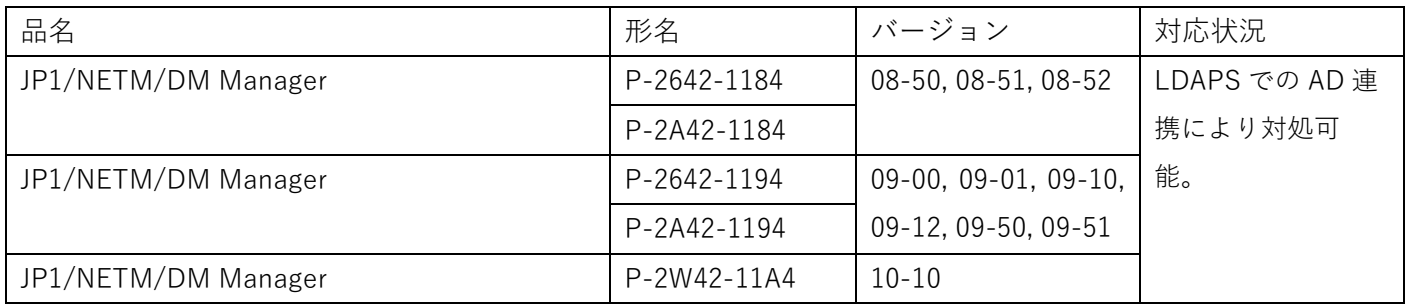

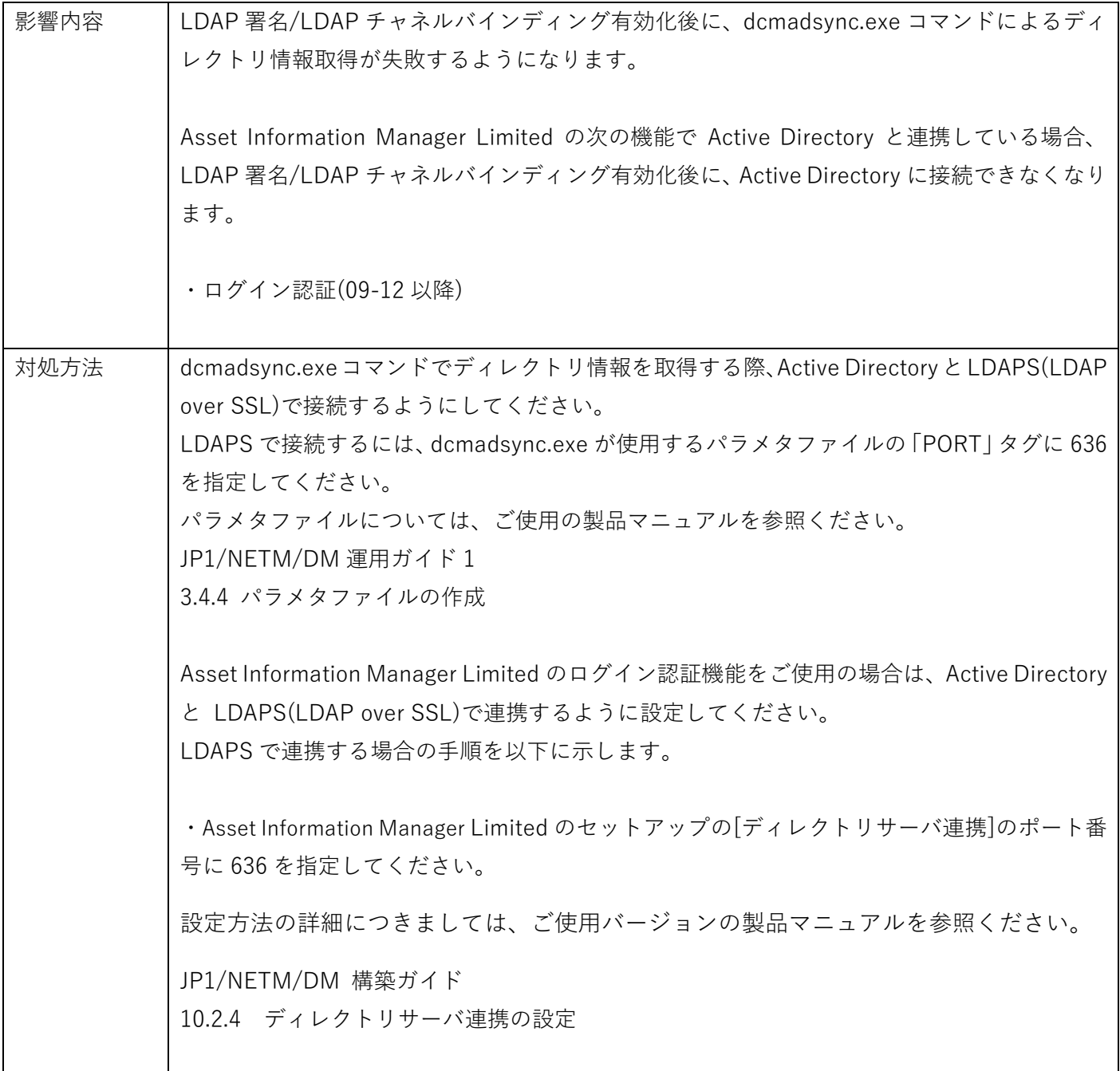

<span id="page-16-0"></span>JP1/Network Node Manager i、JP1/Cm2/Network Node Manager i

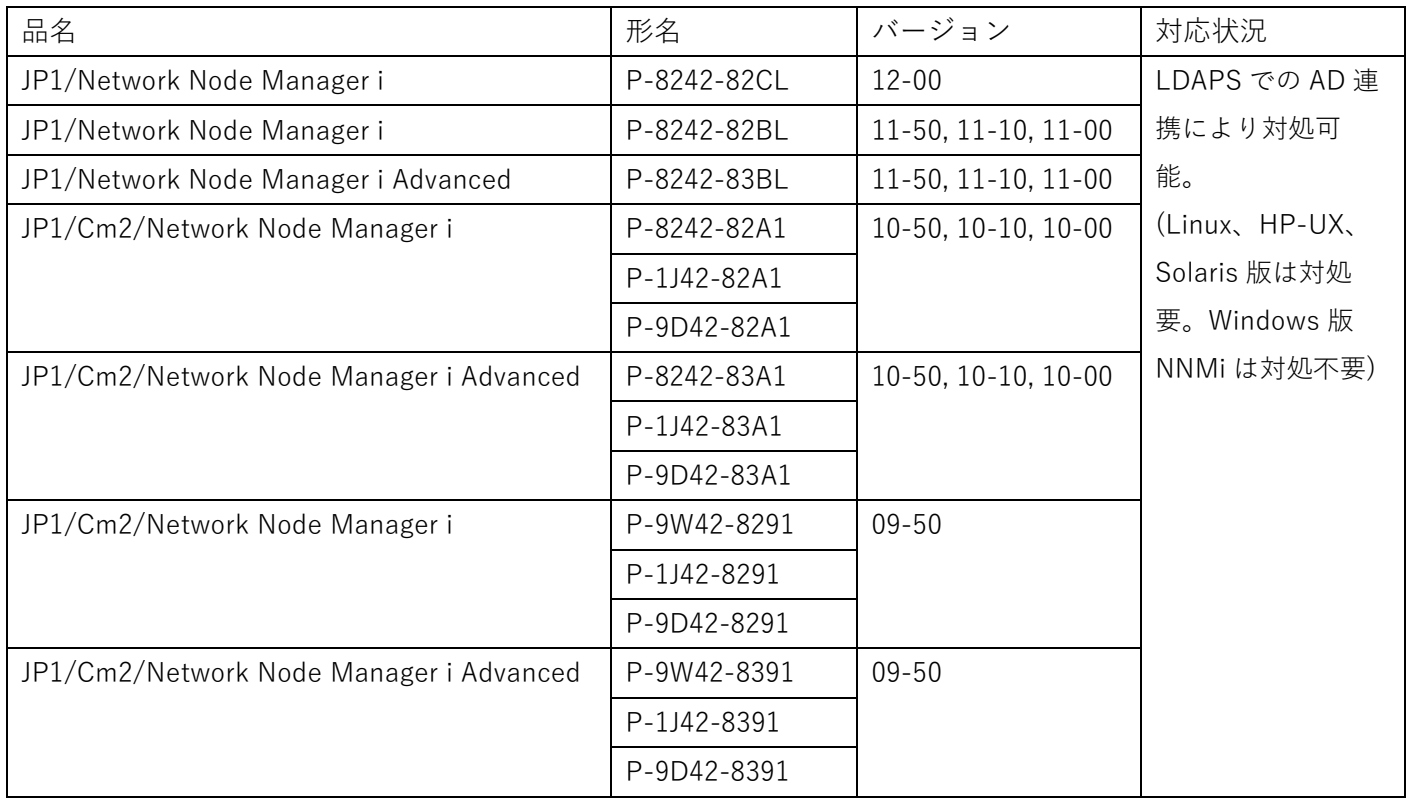

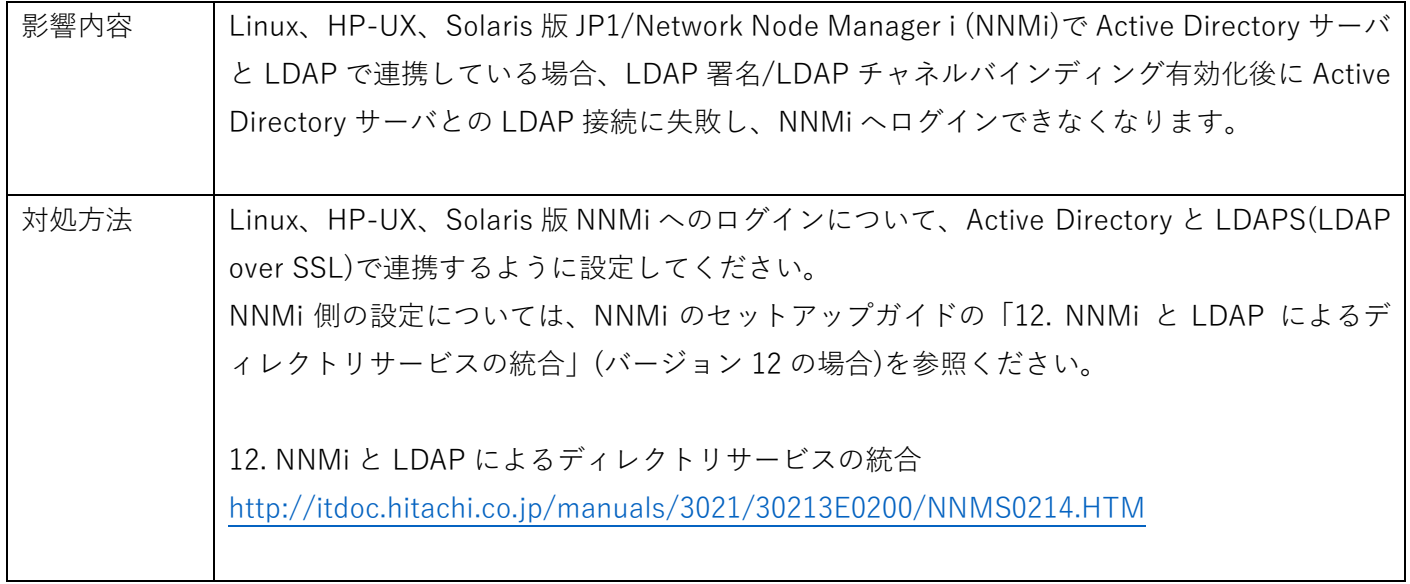

## <span id="page-17-0"></span>JP1/NNMi、JP1/Cm2/NNMi を前提としている製品

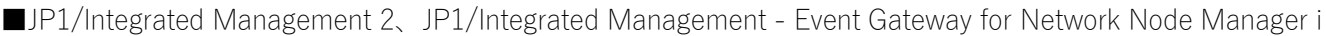

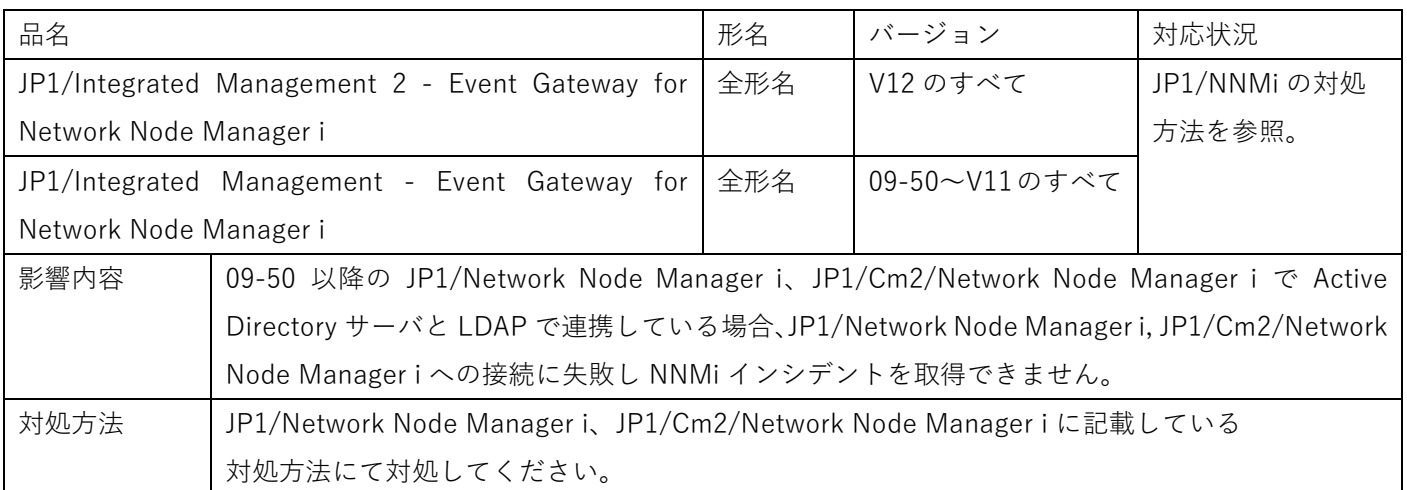

■JP1/SNMP System Observer、JP1/Cm2/SNMP System Observer

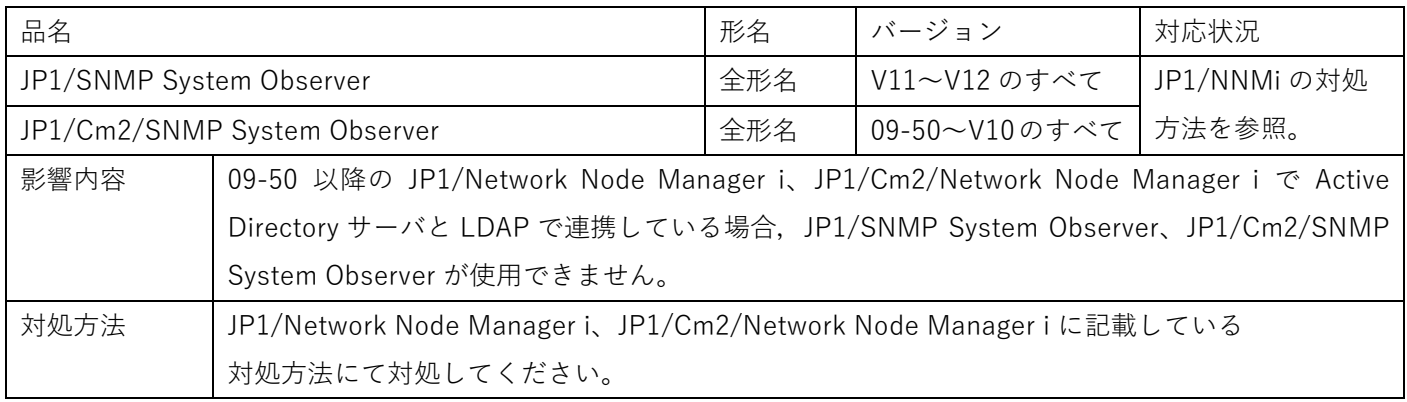

<span id="page-18-0"></span>JP1/Service Support

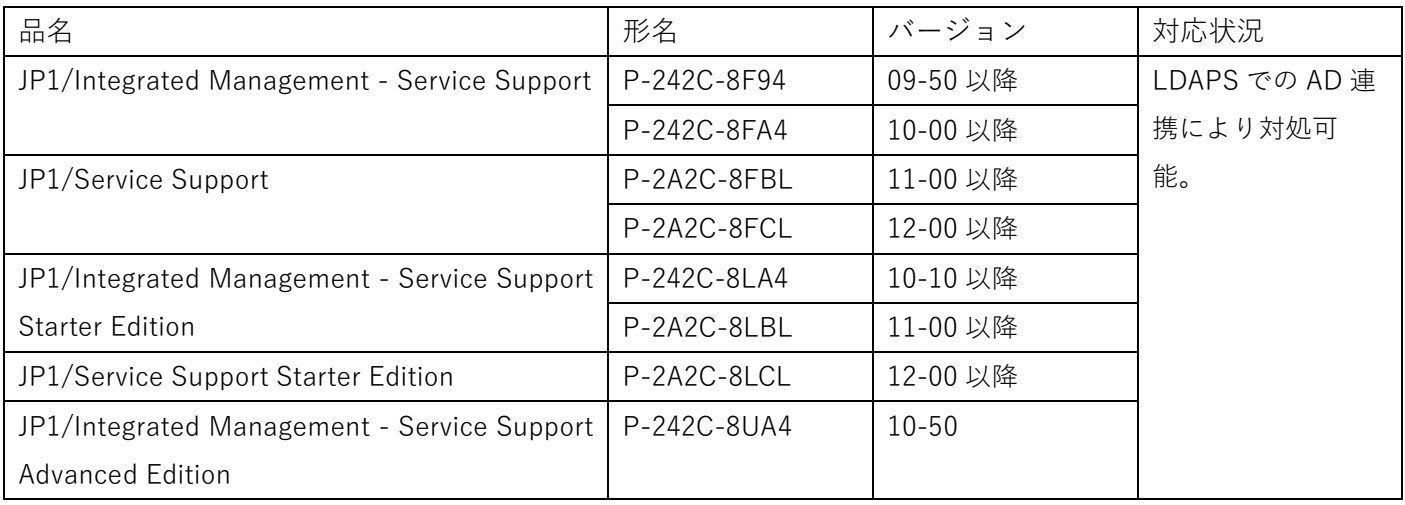

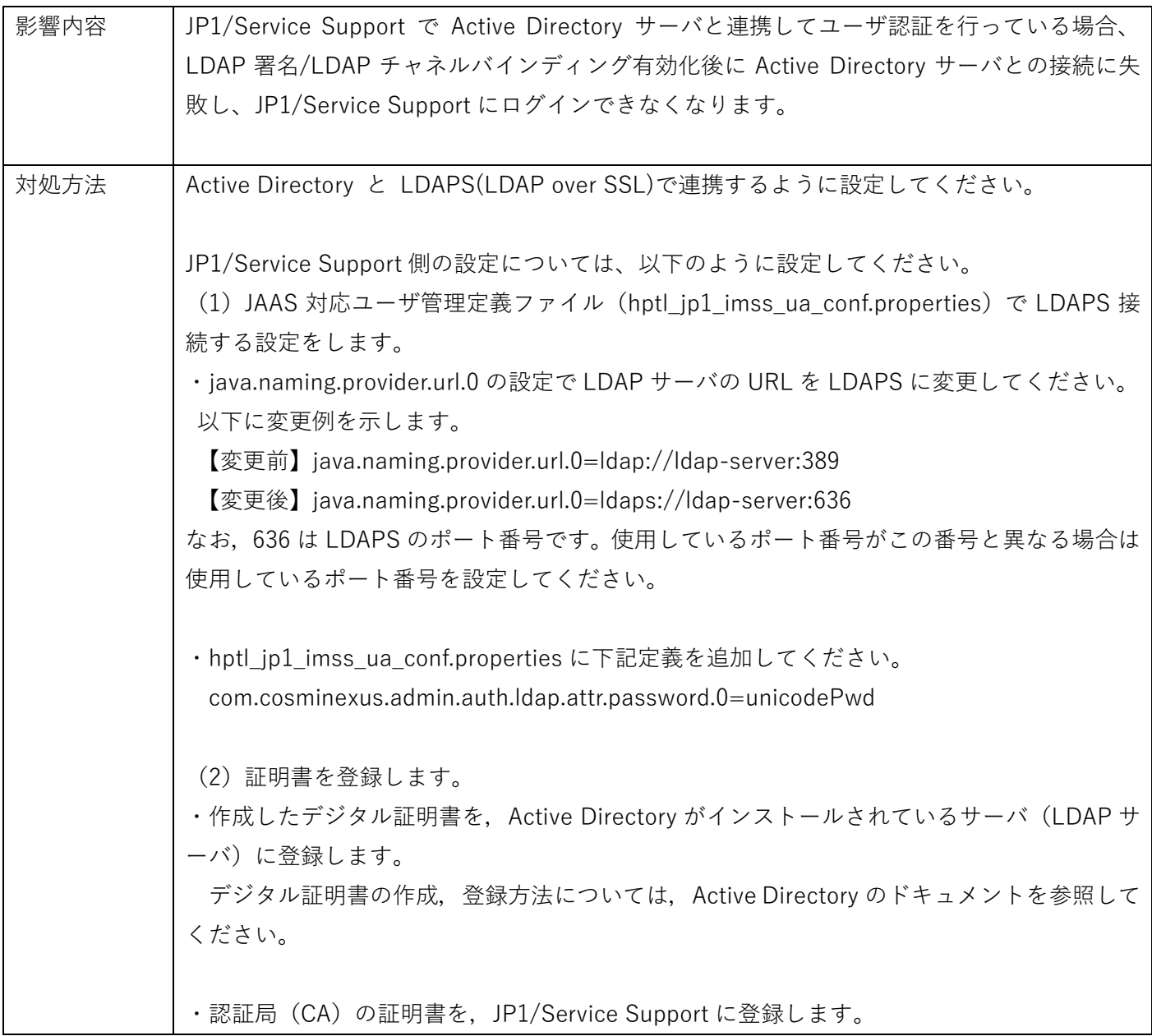

認証局の証明書の JP1/Service Support への登録は、付属する keytool を使用して実行でき ます。 keytool の実行例を次に示します。 なお,表記の都合上,複数行にわたっていますが,実際は一行で記述します。 "JP1/SS パ ス ¥uCPSB¥jdk¥jre¥bin¥keytool.exe" -import -alias cakey -file C:\temp\cacer.cer -trustcacerts -keystore "JP1/SS パ ス ¥uCPSB¥jdk¥jre¥lib¥security¥cacerts" なお,キーストアのデフォルトパスワードは「changeit」です。 コマンドの最後に信頼するか聞かれるので「y」を入力してください。 (3)設定を反映します。 JP1\_SS コマンドプロンプトから jsschauthorityserver コマンドを実行し, JP1/Service Support サービスを再起動すると、設定が反映されます。 コマンド例: jsschauthorityserver -Idap AD

## <span id="page-20-0"></span>JP1/VERITAS NetBackup

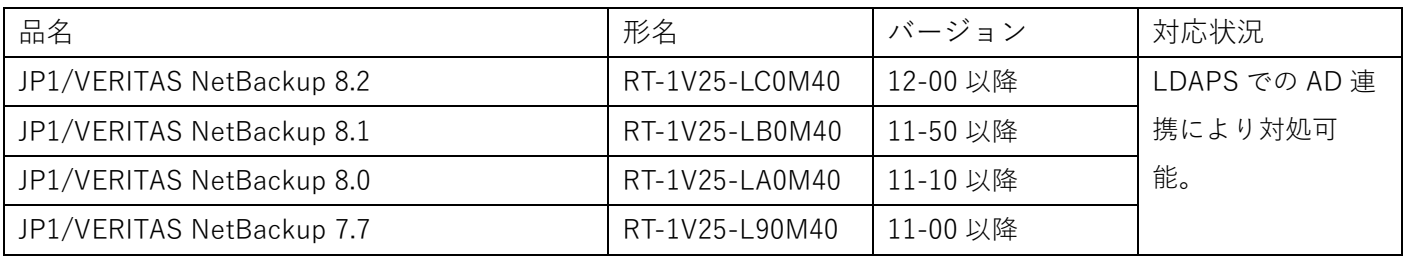

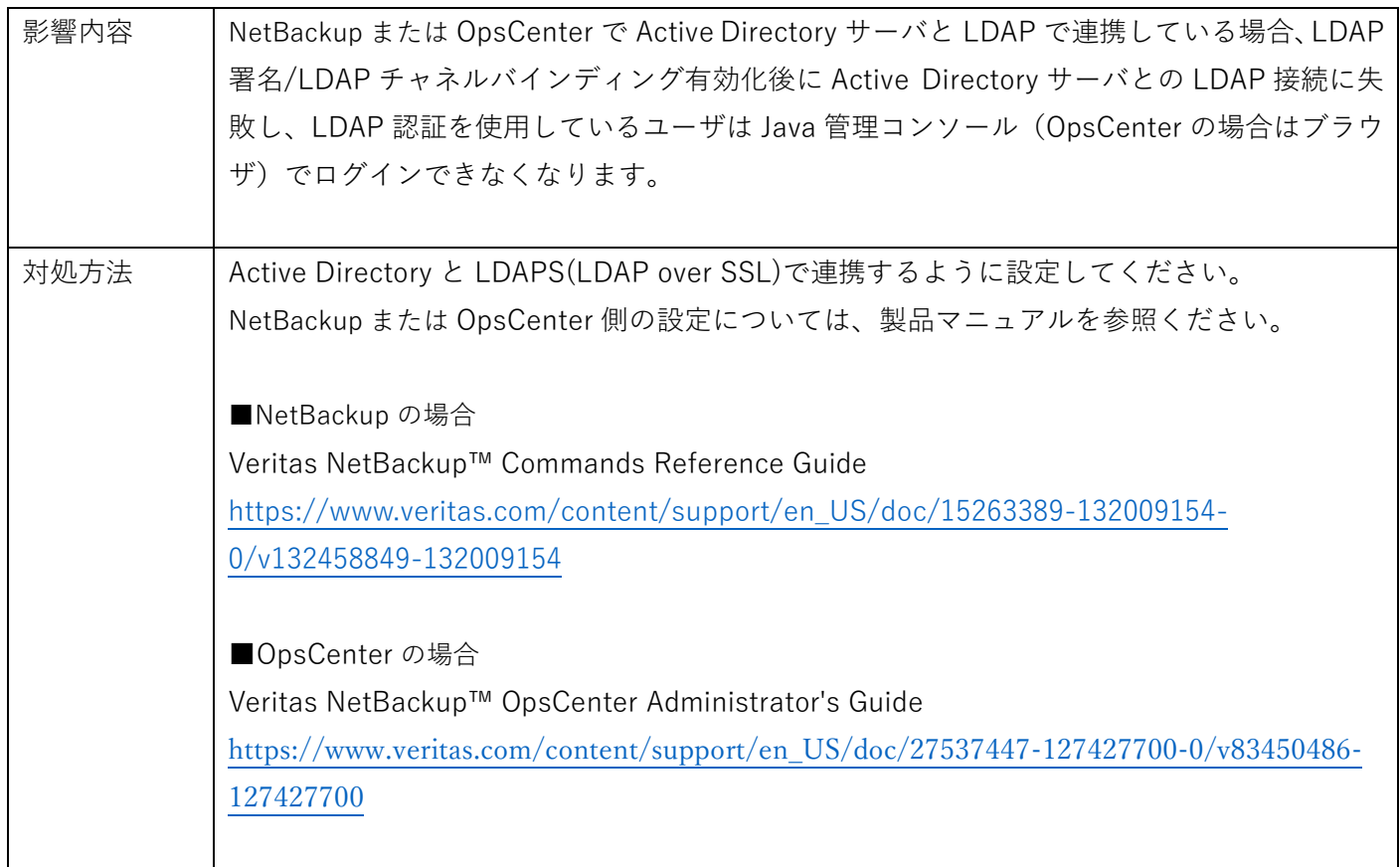

更新履歴

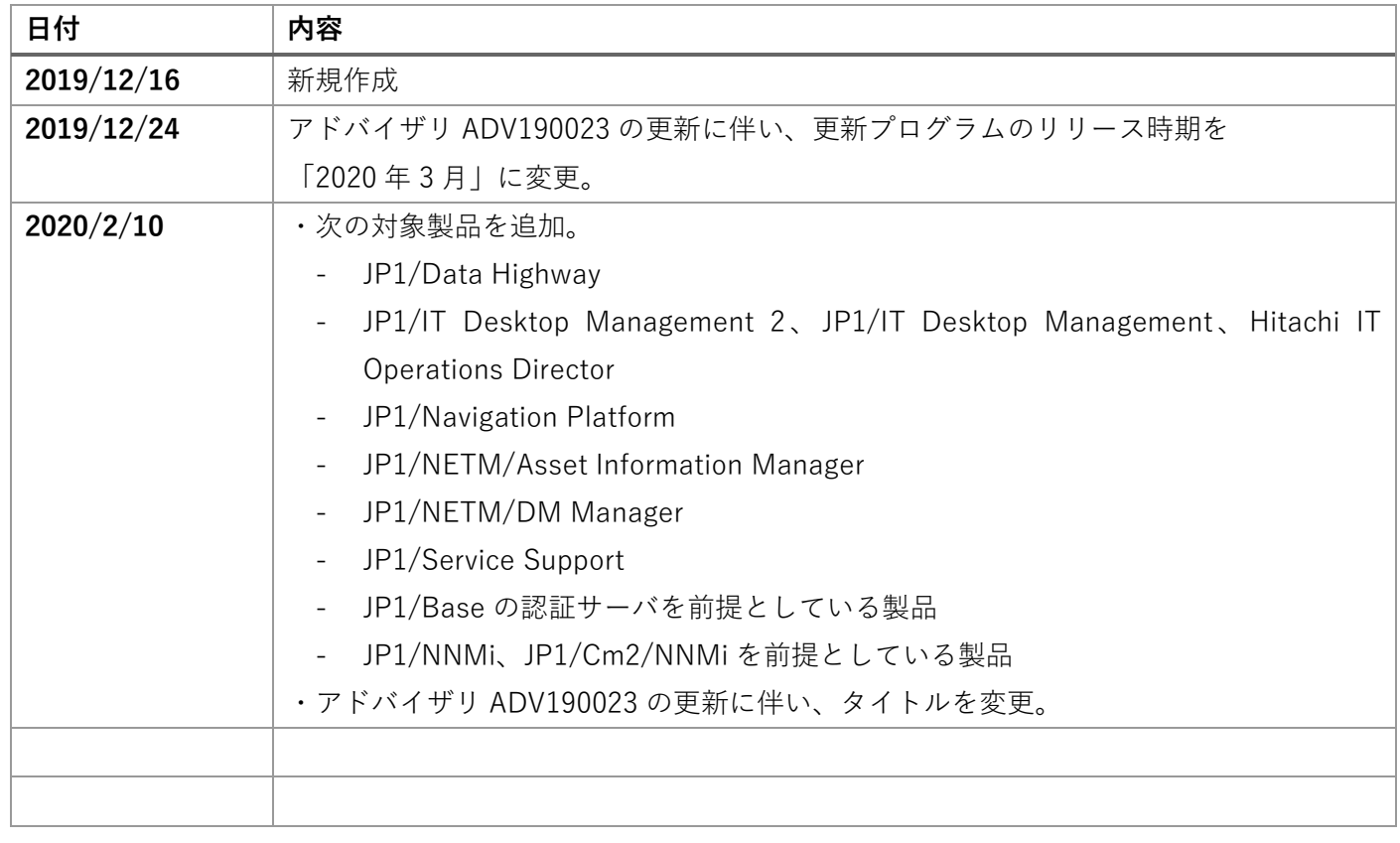